アラートメール

#### 価格通知

価格通知を設定すると、設定価格到達時に登録 E メールアドレス宛に通知メールが配信されます。通知メー ルを配信後、及び銘柄満期後に通知設定は解除されます。販売価格と買取価格の通知は合わせて、最大 10 銘柄までの設定が可能です。

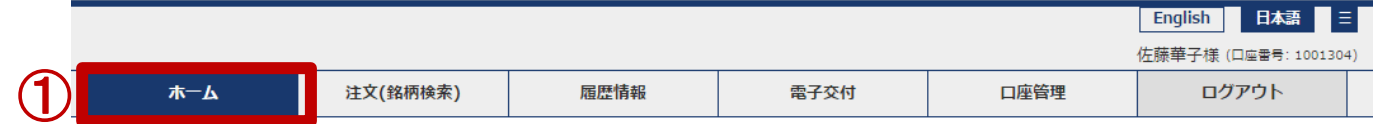

メニューの「ホーム画面」に移動します。

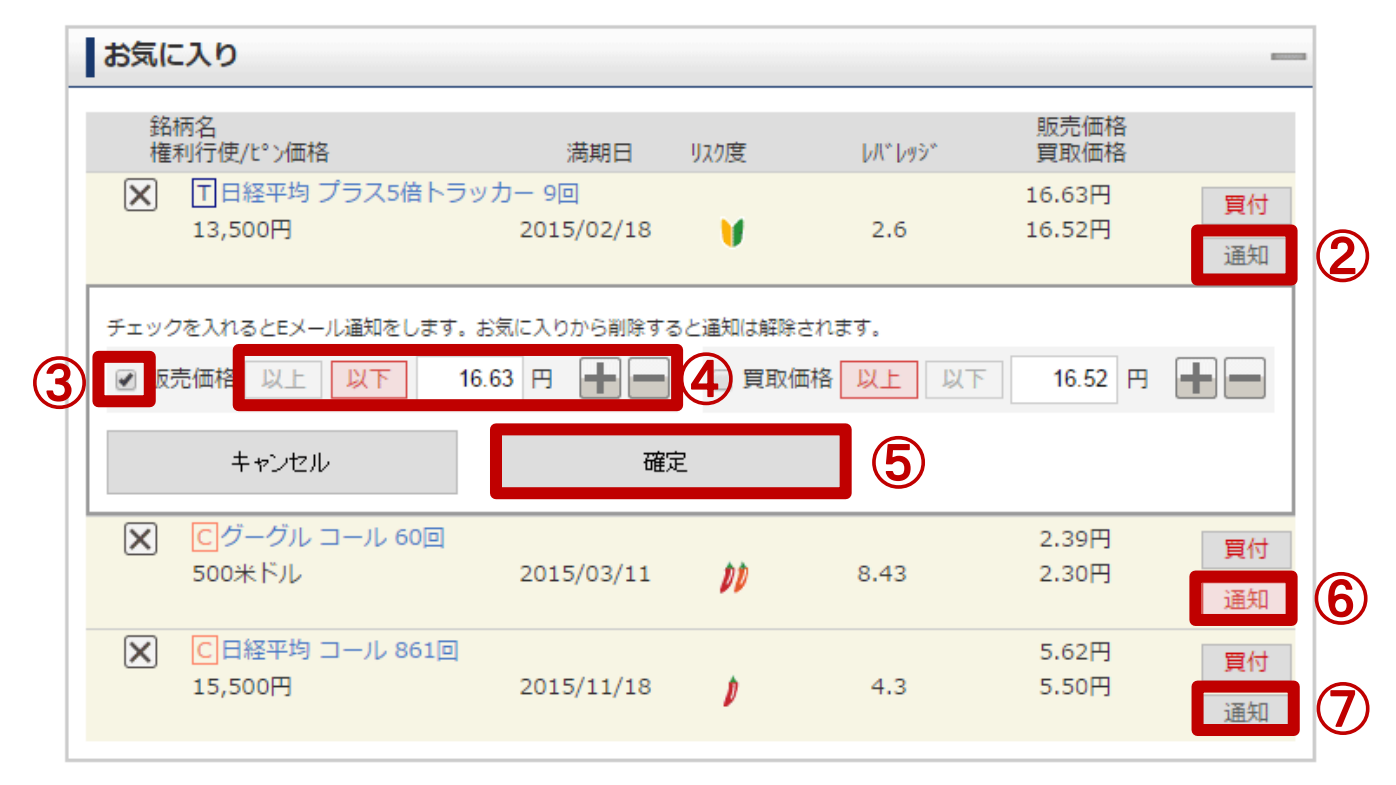

「お気に入り」の該当銘柄の「通知」ボタンをクリックします。

該当価格(販売・買取一方、または両方)のチェックボックスにチェックを入れます。

以上または以下を選択後、価格を設定します。

「確定」ボタンをクリックします。

通知設定中は赤、⑦設定解除時はグレーで「通知」ボタンが表示されます。

#### 【販売価格通知(以下)メール例】

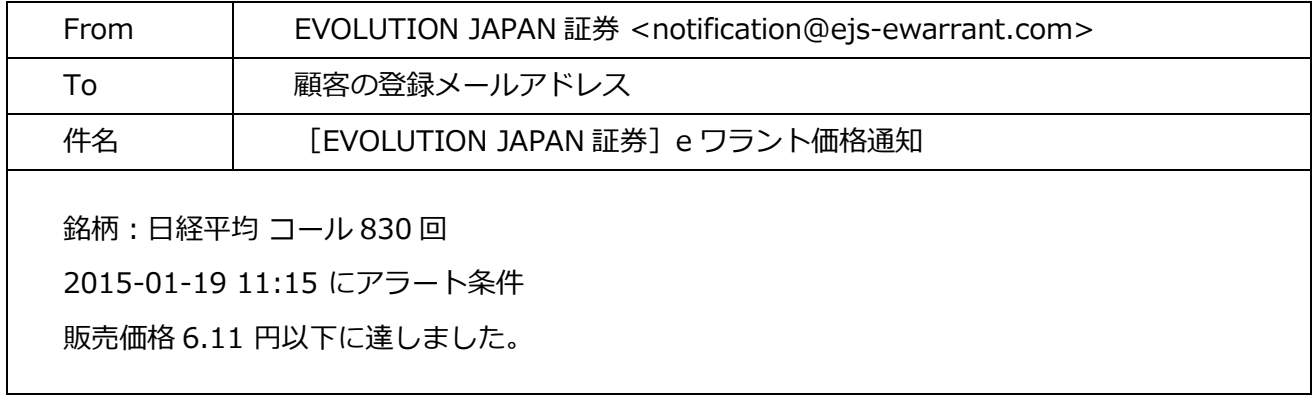

## 約定通知・逆指値条件到達通知・入金通知

約定通知・逆指値条件到達通知・入金通知設定を行うと、登録 E メールアドレス宛に通知メールが配信され

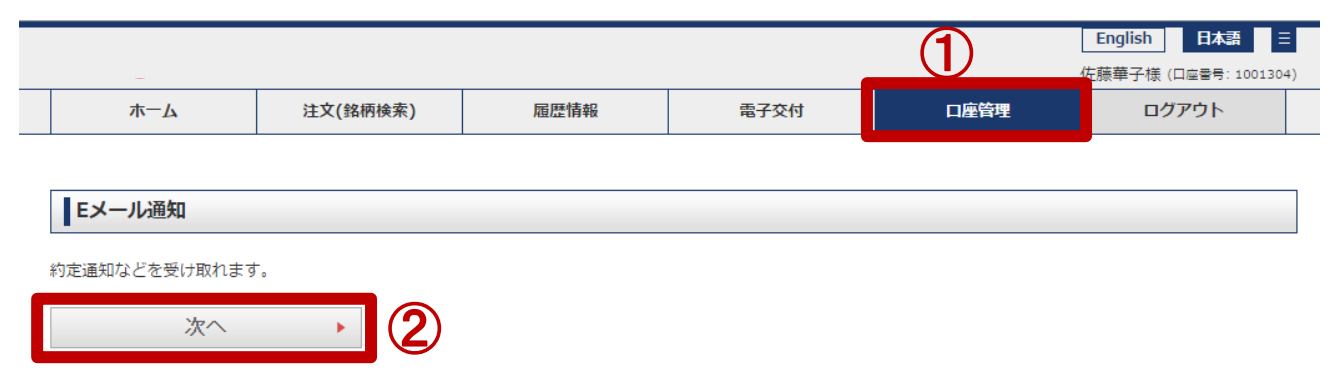

### ます。

- ① メニューの「口座管理」画面に移動します。
- ② 「E メール通知」で「次へ」ボタンをクリックします。

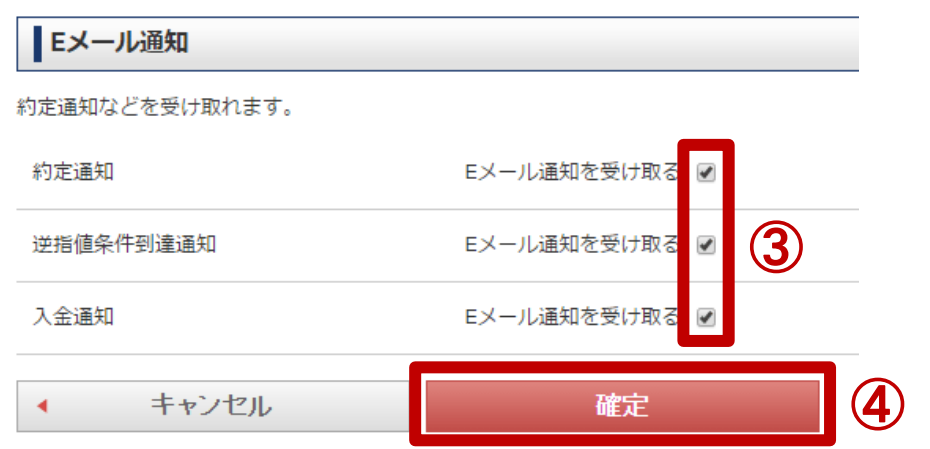

- ③ ご希望の通知のチェックボックスにチェックを入れます。
- ④ 「確定」ボタンをクリックします。

# 【約定通知メール例】

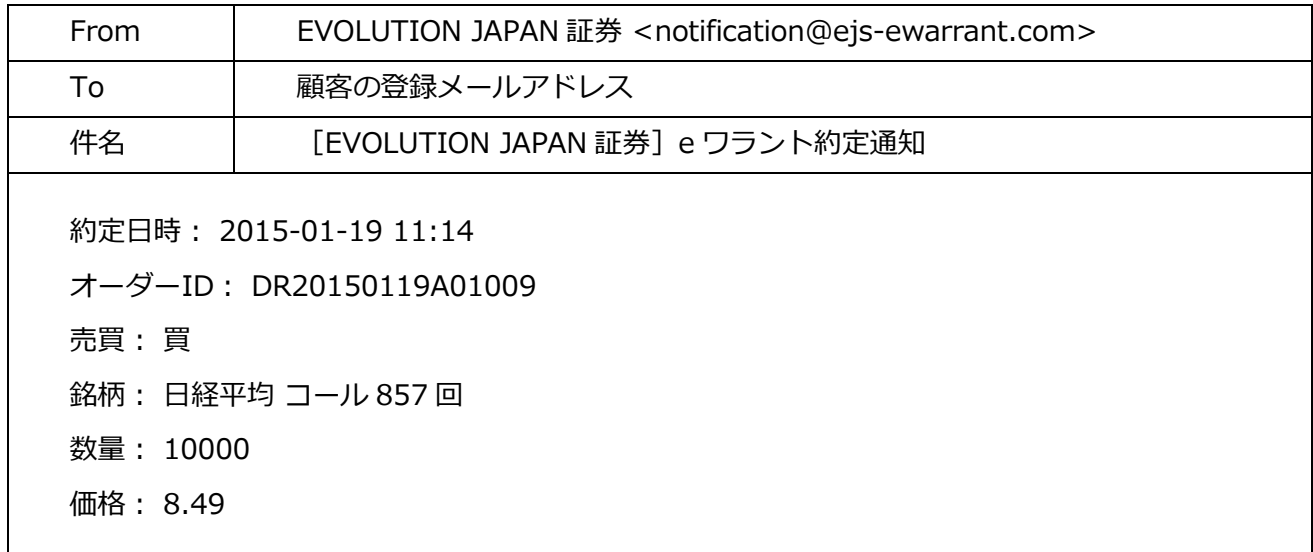

【逆指値条件到達通知メール例】

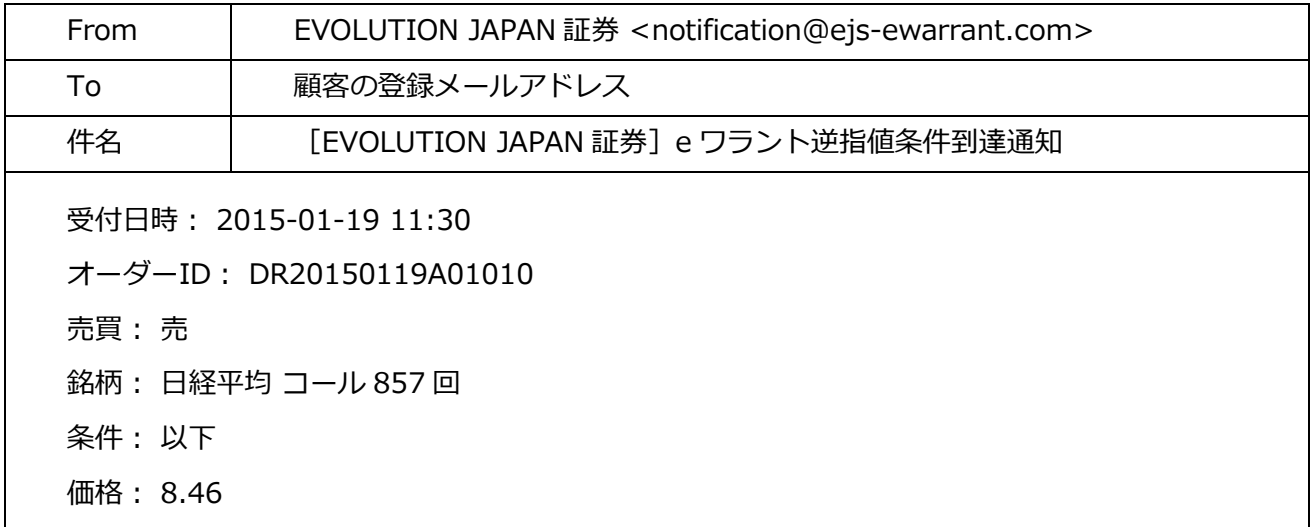

【入金通知メール例】

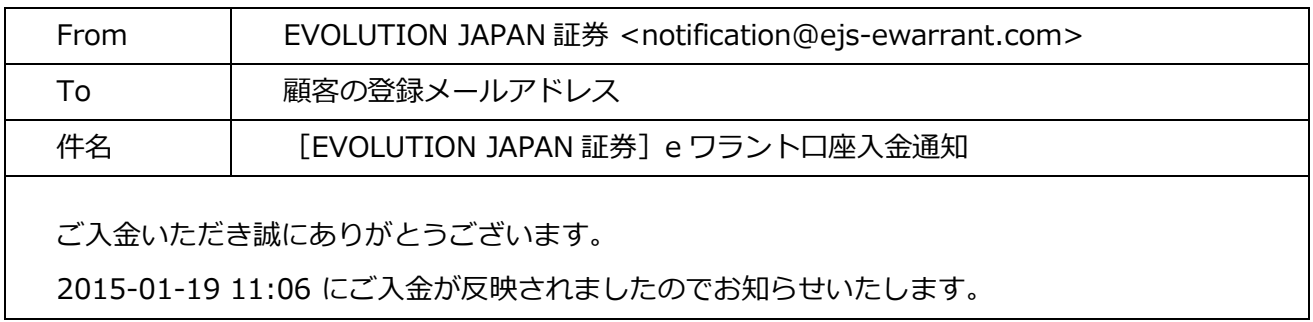